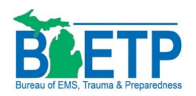

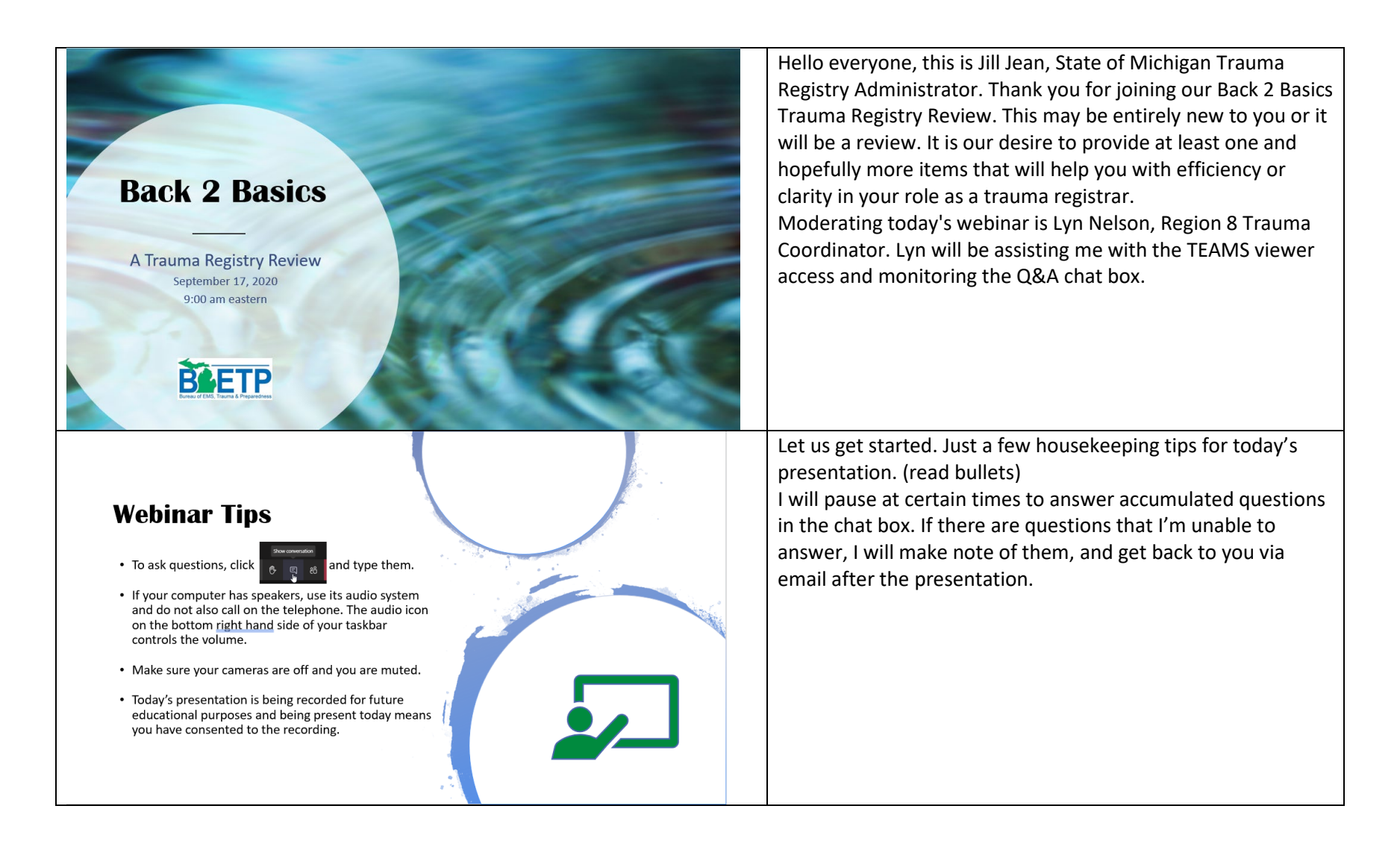

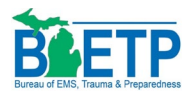

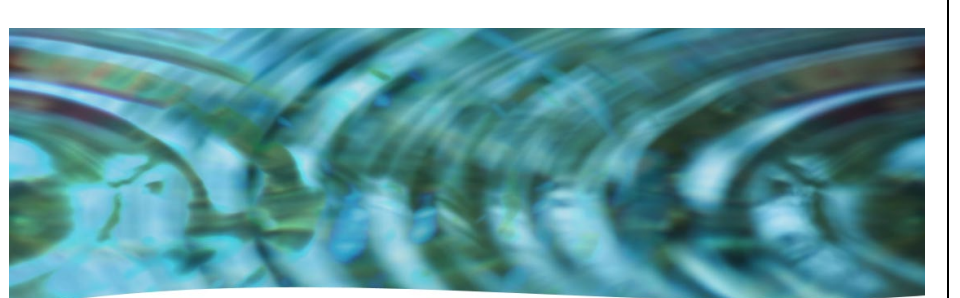

# A bit of background...

 $\sqrt{2}$ 

**Jill Jean, RHIT** State Trauma Registry Administrator statetraumaregistrar@Michigan.gov

# **OBJECTIVES**

Describe:

- why trauma data is important
- where to find it
- and what to do with it

Gather resources and tools

List Registrar roles & responsibilities

Locate data reporting guidelines

For those of you who do not know me, I'd like to give you some insight into my professional background. I've been in a healthcare related field for the past twenty-nine years. I was introduced into Trauma Registry world sixteen years ago, at Munson Medical Center in Traverse City. In 2017 I relocated and took a position with Ascension Providence Hospital – Novi campus, and in March of this year, I accepted the position as State Trauma Registry Administrator with the State of Michigan. I currently manage the data collection and oversight of the Image Trend patient registry for 129 facilities. It is a privilege for me to work with you in this role, as an advocate, resource, and mentor for both new and seasoned registrars.

Today's objectives are: Describe:

- why trauma data is important
- where to find it
- and what to do with it

Gather resources and tools List Registrar roles & responsibilities Locate data reporting guidelines

With the information provided in today's webinar, I hope to give you a better understanding of how vital data quality is to the registry and to give you the tools that will help you to collect better data to monitor completeness, consistency, accuracy, and relevancy.

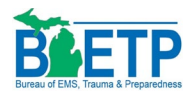

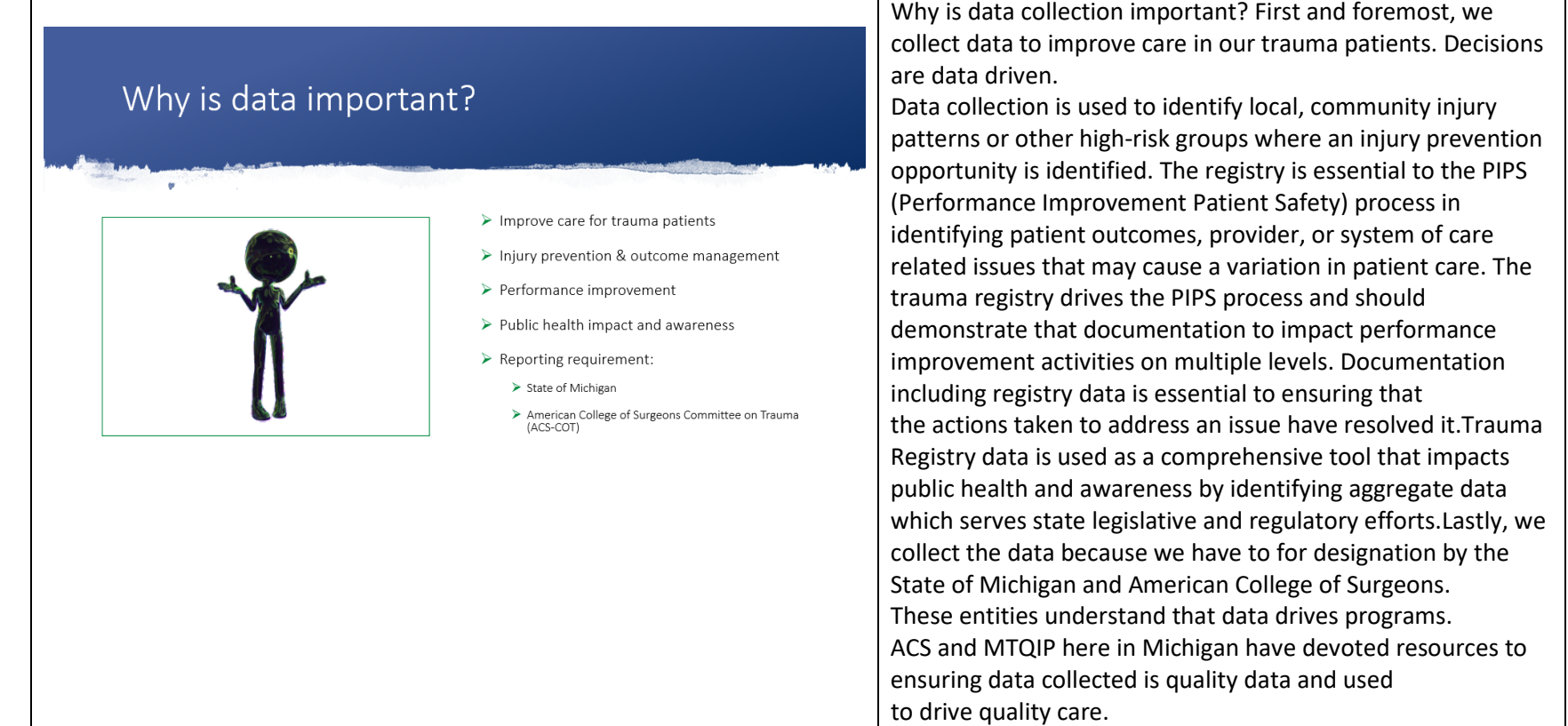

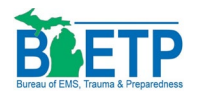

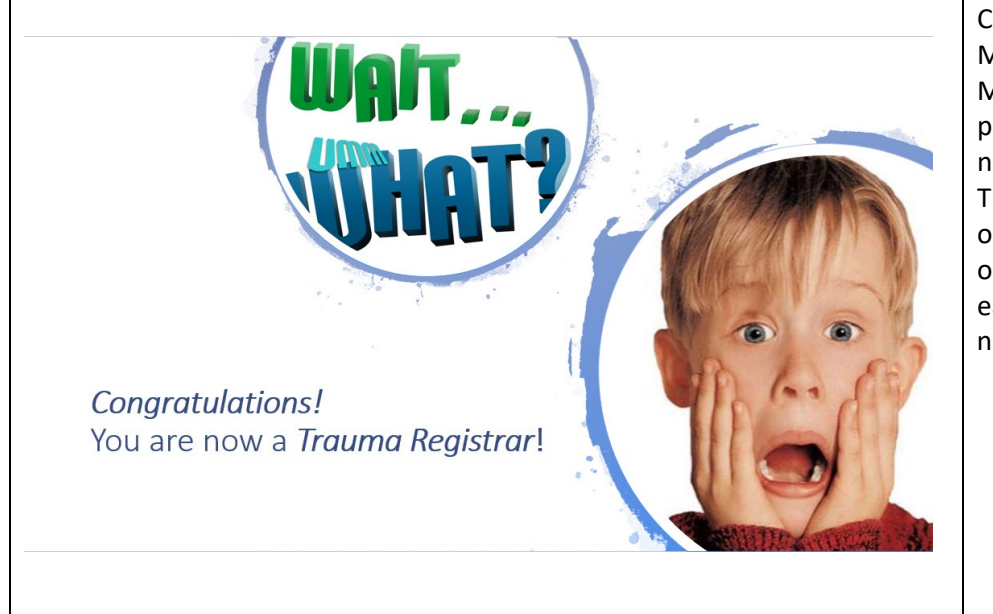

Congratulations, you are now a Trauma Registrar, now what? Many of you work in a facility where you wear many hats. Maybe you are not only a Registrar, but you are also the program coordinator, a night supervisor, a unit clerk or a nurse who also has a responsibility to enter data in the Trauma registry. Whatever the case may be, I'd like to point out a few resources within your facility that may be helpful in obtaining the information you need make your job a little easier. My motto is, don't re-invent the wheel, work smarter, not harder.

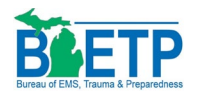

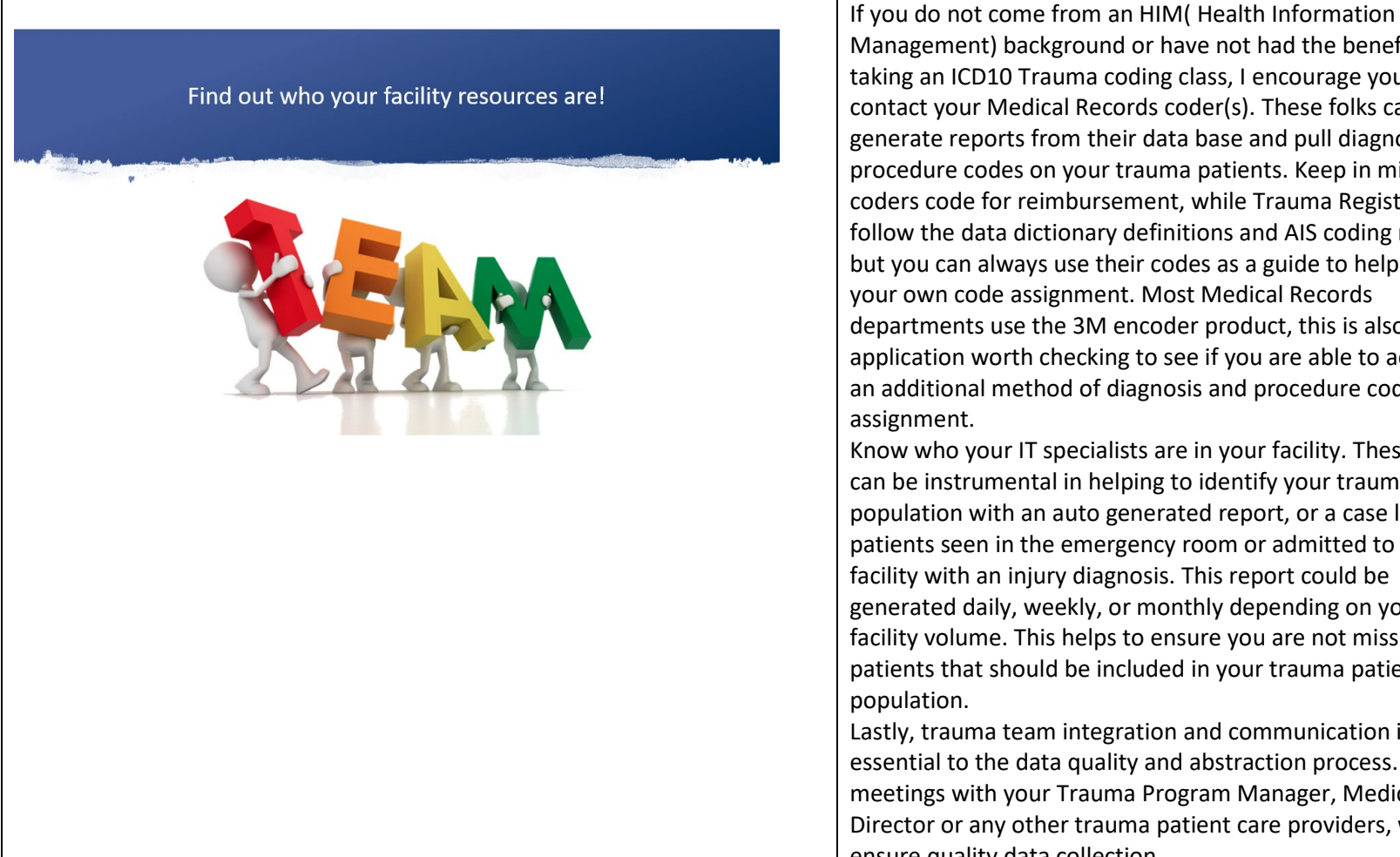

Management) background or have not had the benefit of taking an ICD10 Trauma coding class, I encourage you to contact your Medical Records coder(s). These folks can generate reports from their data base and pull diagnosis and procedure codes on your trauma patients. Keep in mind coders code for reimbursement, while Trauma Registrars follow the data dictionary definitions and AIS coding rules, but you can always use their codes as a guide to help with your own code assignment. Most Medical Records departments use the 3M encoder product, this is also an application worth checking to see if you are able to access as an additional method of diagnosis and procedure code

Know who your IT specialists are in your facility. These people can be instrumental in helping to identify your trauma patient population with an auto generated report, or a case list of patients seen in the emergency room or admitted to your facility with an injury diagnosis. This report could be generated daily, weekly, or monthly depending on your facility volume. This helps to ensure you are not missing any patients that should be included in your trauma patient

Lastly, trauma team integration and communication is essential to the data quality and abstraction process. Regular meetings with your Trauma Program Manager, Medical Director or any other trauma patient care providers, will ensure quality data collection.

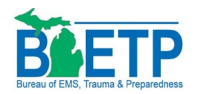

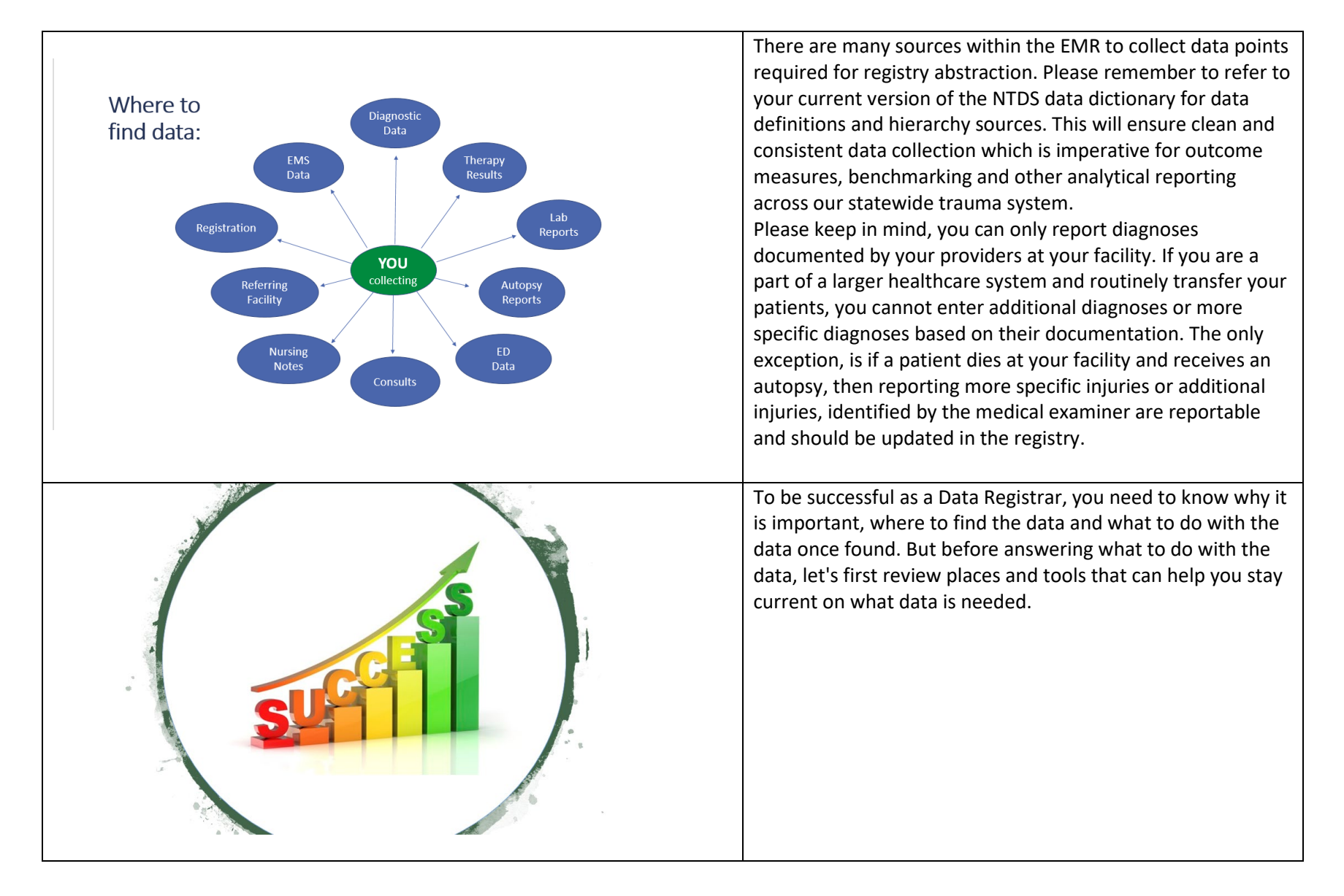

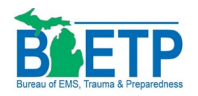

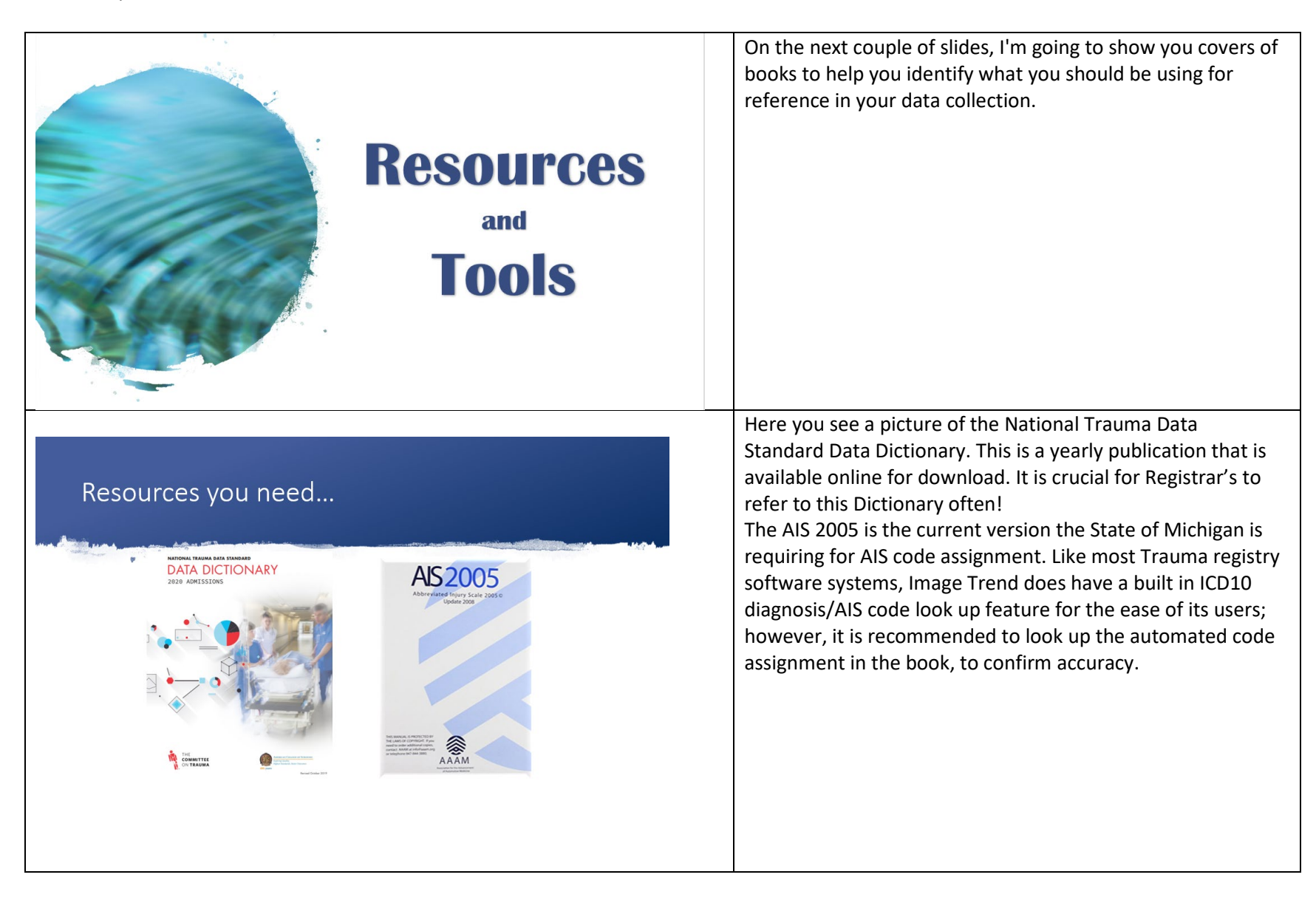

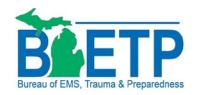

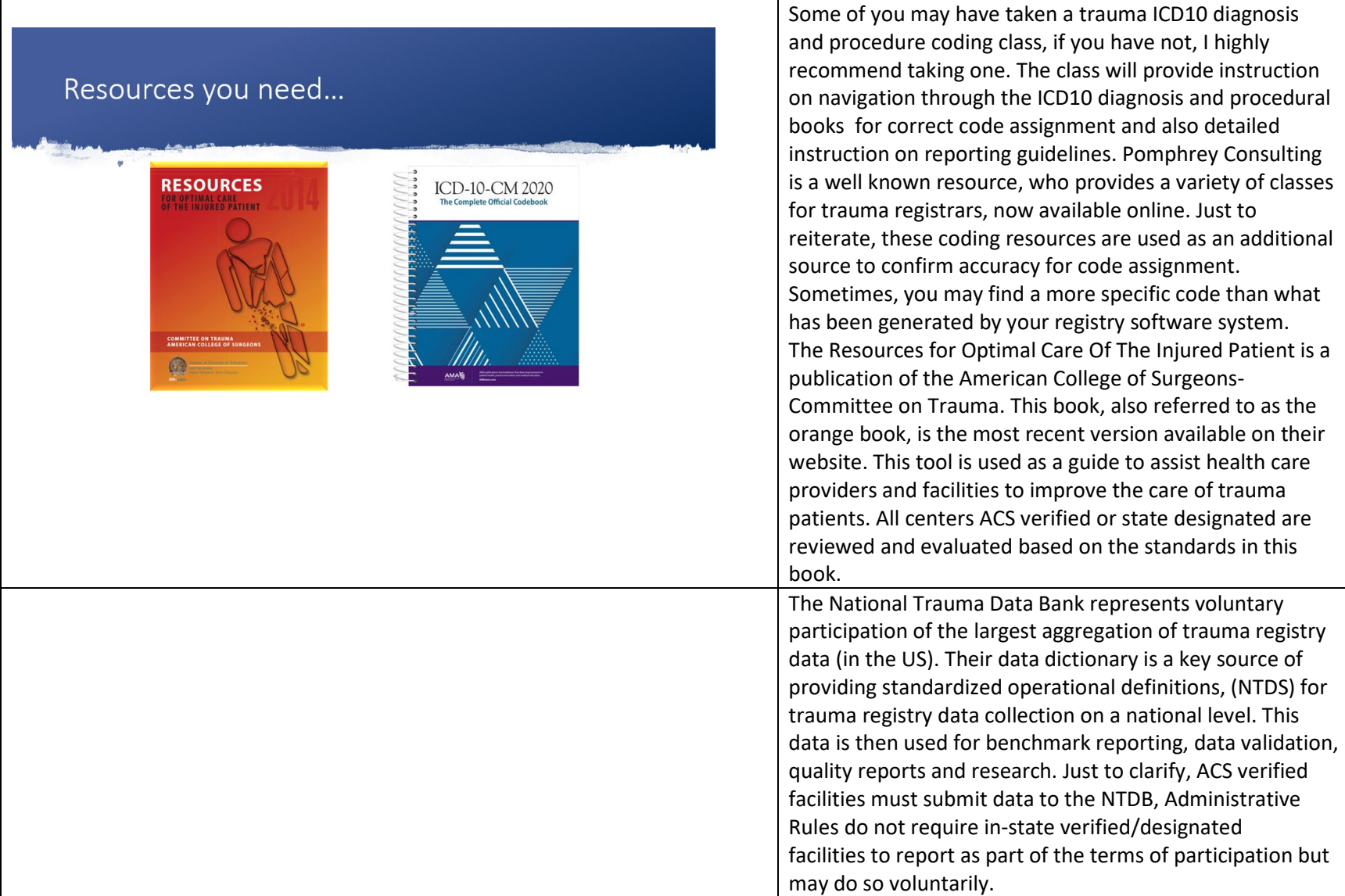

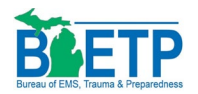

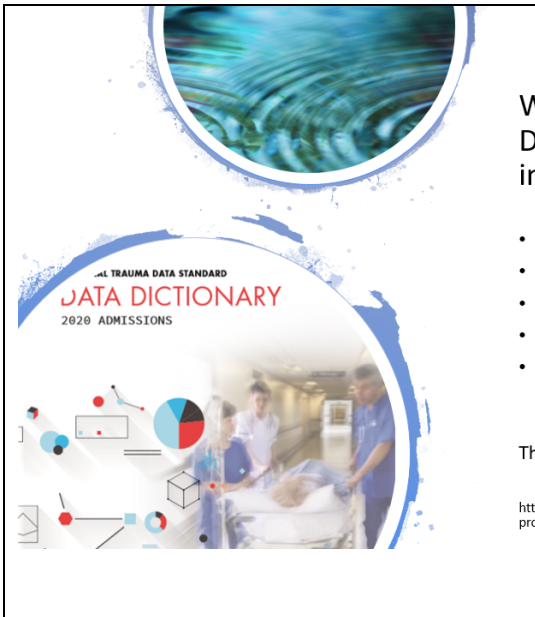

#### Why is the National Trauma Data Standard (NTDS) important?

- The National Trauma Data Bank (NTDB)
- Patient inclusion criteria
- Data definitions
- Hierarchy sources
- Additional information that will help clarify data collection questions

#### The 2021 Data Dictionary is available NOW!

https://www.facs.org/quality-programs/trauma/tqp/center-<br>programs/ntdb/about

Just to clarify, the NTDB, or National Trauma Data Bank is the national data repository where the data is stored, NTDS, or National Trauma Data Standard are the standardized operational definitions used for data collection to be used nationally to optimize clear, consistent quality data collection. The 2021 Data Dictionary was released in July. It is strongly recommended that you download the new dictionary to familiarize yourself with the 2021 data collection changes. The NTDB provides a Change Log that details all the new changes for patient admissions beginning January  $1<sup>st</sup>$ . It is located on the same website where the NTDB Data Dictionaries are accessed. This is a great quick reference guide that highlights these changes on one document. Please be aware there may be adjustments in the Change Log or Data Dictionary by NTDB between July and October, I would encourage you to periodically visit the website to make sure you have the most up to date version of both the Change Log and Data dictionary. The Data Dictionary you are using should directly correlate with the patients you are entering of the same admission year.

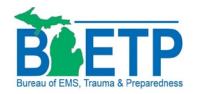

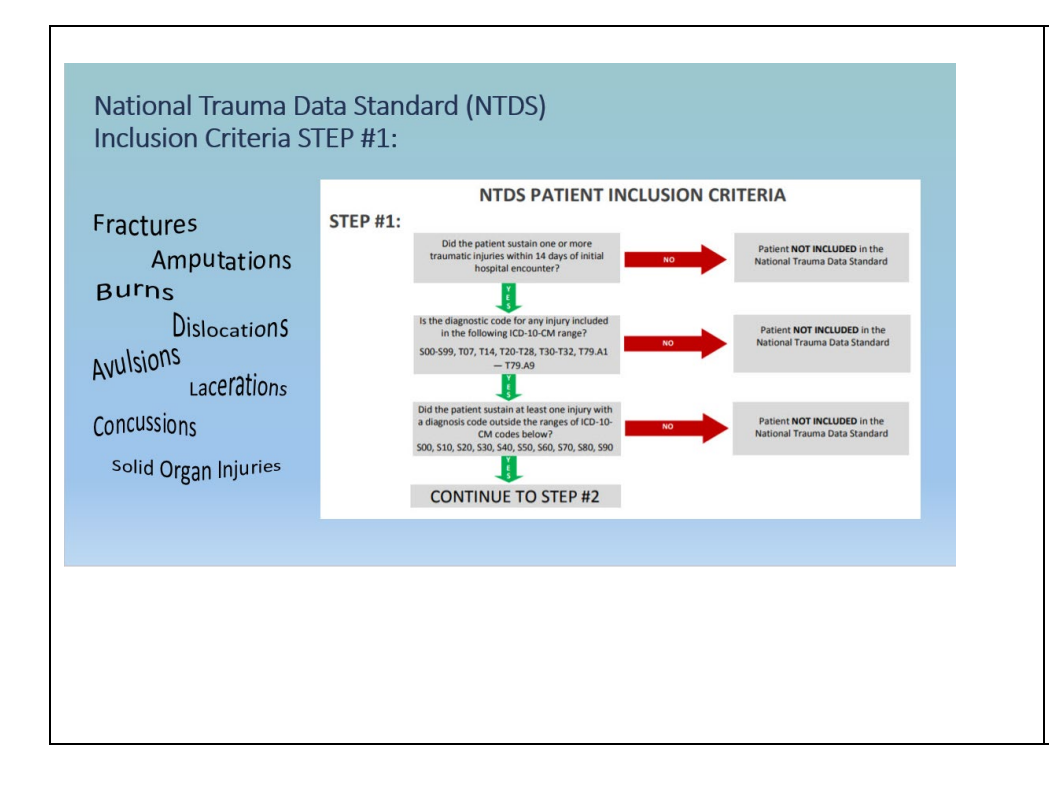

The NTDS patient inclusion criteria is housed in the beginning of the yearly published NTDS data dictionary. Many people struggle with the never-ending question of "Does this patient go into the registry?" Most questions are answered by simply following the flow chart guide to decipher whether to include or exclude a patient in the registry.

Injuries/superficial injuries seen, treated and discharged home from the emergency room are not included in the registry. Example, Contusions, abrasions, lacerations, strains, sprains, non-admissions/non-observation patients. I'd like to clarify, your registry can be customized to your facilities needs, you may enter what you feel is necessary to collect if your program is tracking and trending a specific issue, and data is needed to help identify tracking and trending for a performance improvement related opportunity.

At this time, the state only requires those patients meeting NTDS patient inclusion criteria displayed in these two steps.

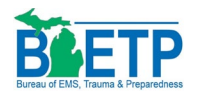

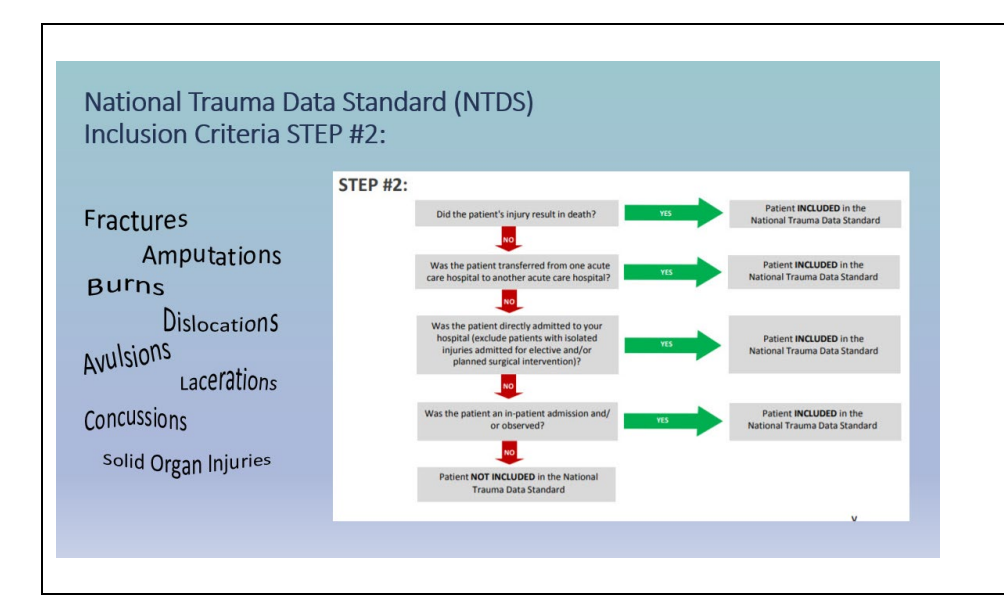

New criteria update for 2020, patient arrival via ambulance *OR* private vehicle from another acute care facility/ED is considered a transfer in, to your facility and should be identified as such in your registry. Also, criteria change, patient must have sustained the injury within 14 days of arrival to hospital.

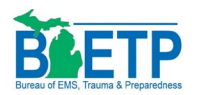

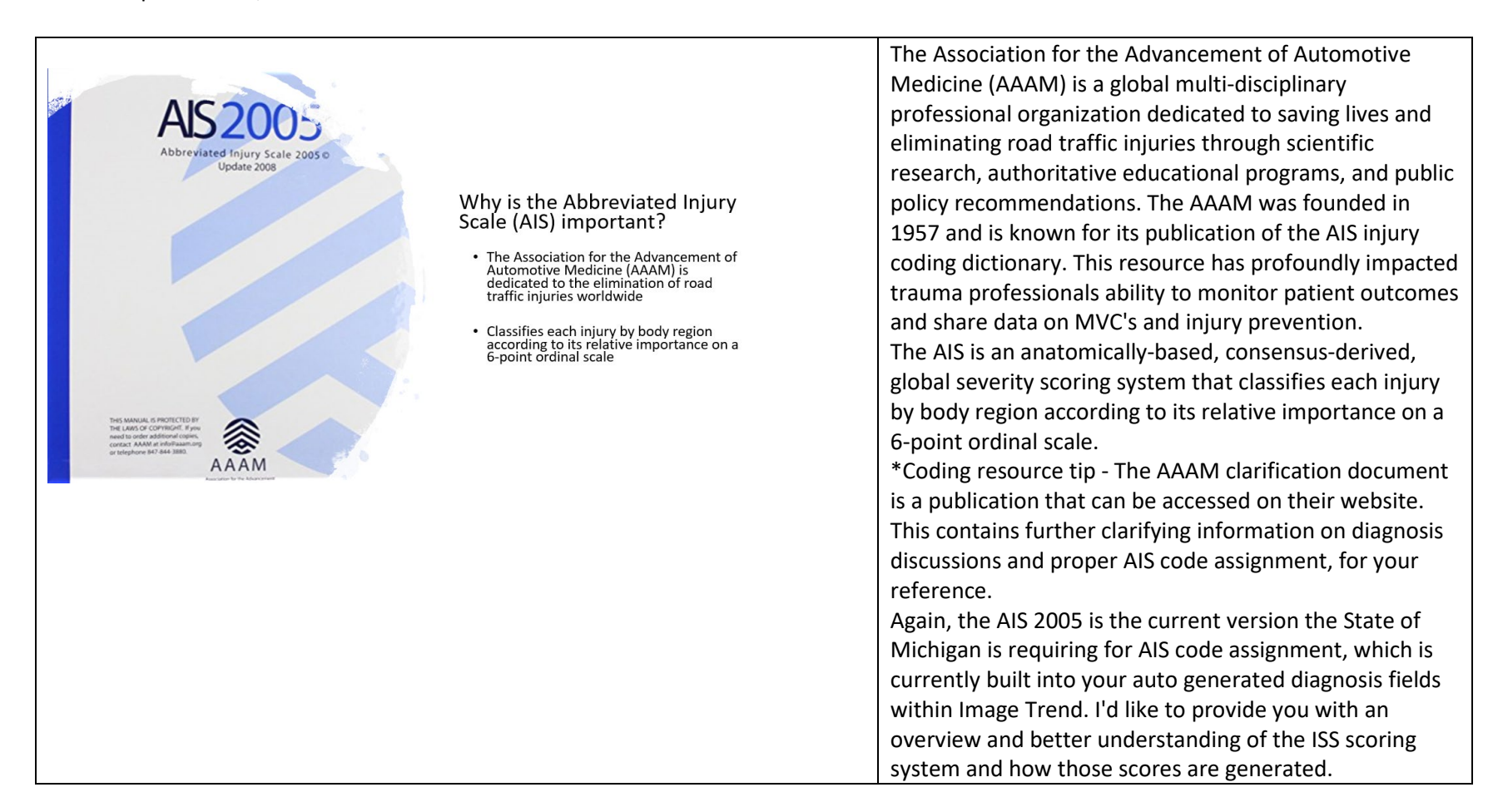

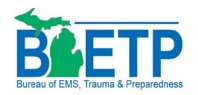

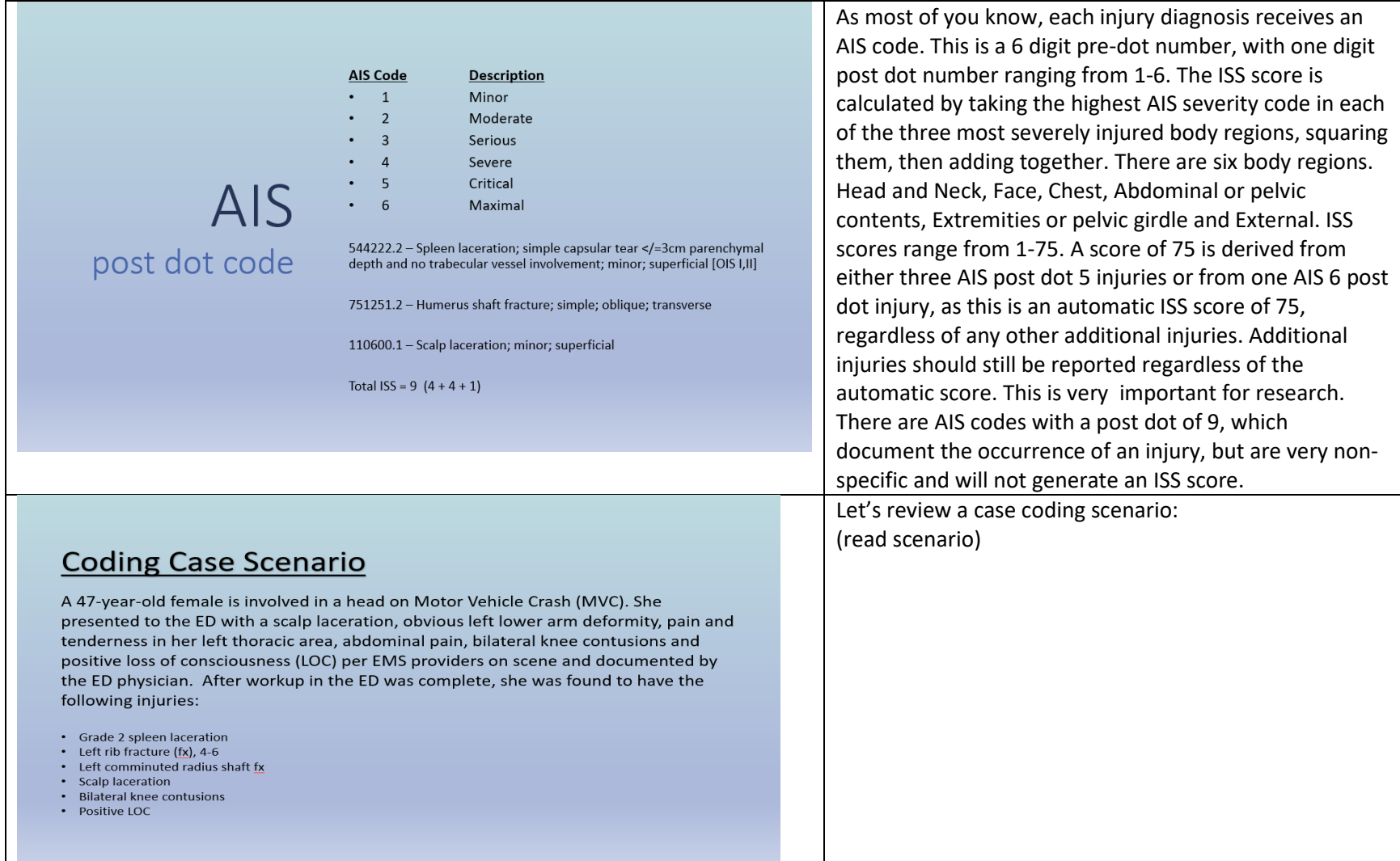

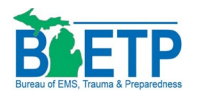

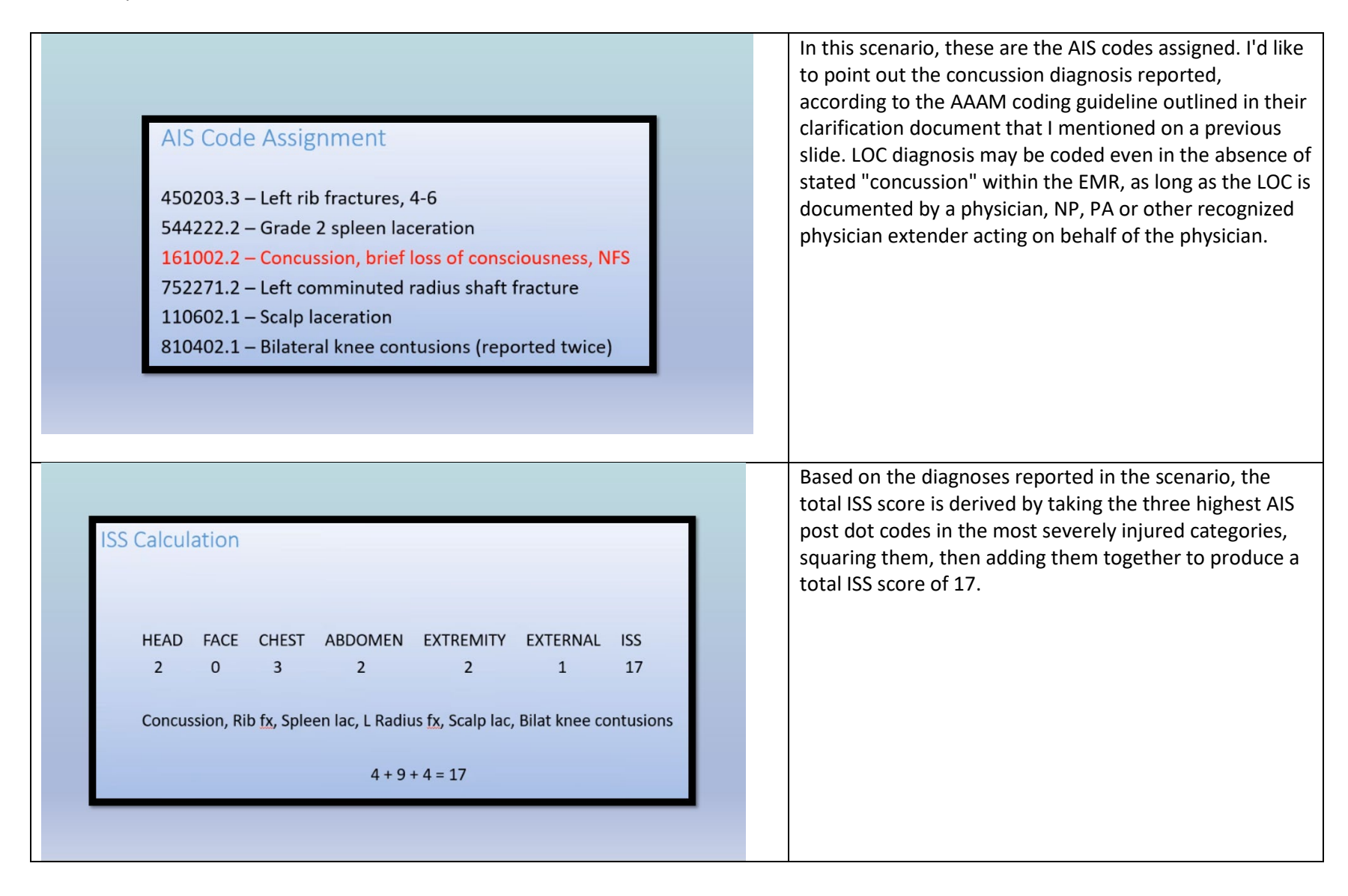

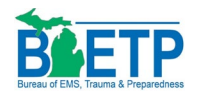

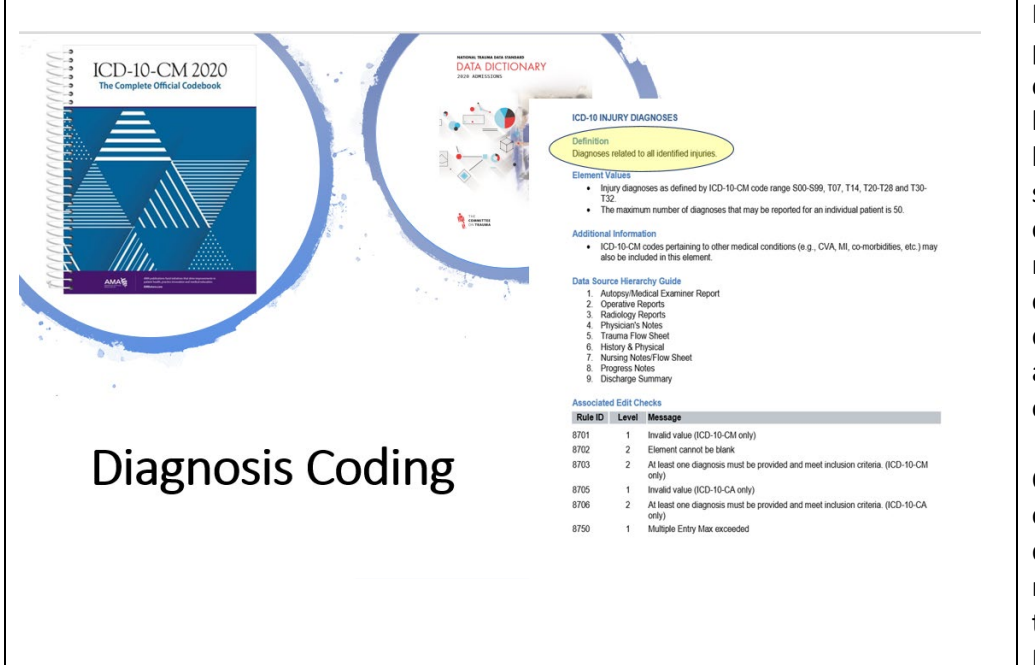

I'd like to bring to your attention the definition on this particular data element. The definition specifies capturing diagnoses related to ALL identified injuries. I have reviewed many patient incidents where a very limited amount of diagnoses are reported. While not to say this is incorrect, I need to stress the importance of capturing all diagnoses identified within the EMR. This is not only an NTDS requirement, but has significant impact on research. An example would be, aggregate diagnosis data is used by the AAAM in MVC assessment to evaluate automotive design, create or alter air bag placement and other safety equipment features.

Quite often, providers do not list out each individual contusion, abrasion, laceration, etc. Within their documentation. Review trauma nursing flowsheets, nursing notes or other supporting documentation of these superficial injuries for the extra point bump in the External category for your ISS score.

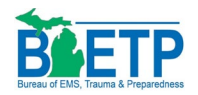

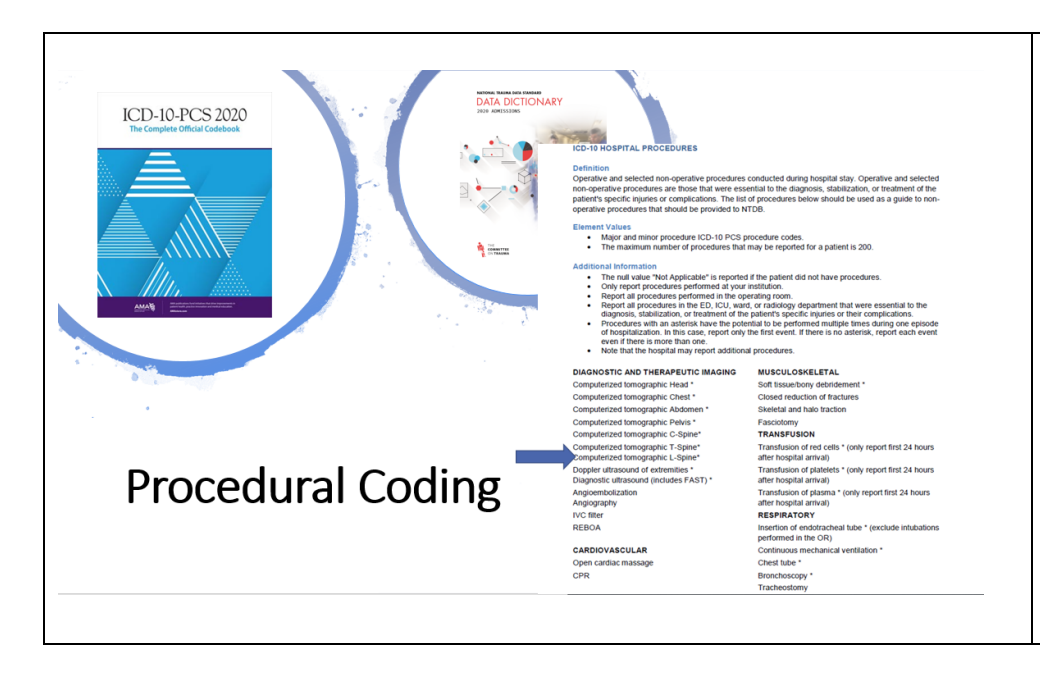

Unlike diagnosis capture, where there is sometimes a lack in the reporting, I find smaller facilities with limited time and resources are capturing too many unnecessary procedures. Quite often, I find facilities are entering every chest x-ray, plain film, and other non-operative procedures that are not necessary for data collection. You MAY collect anything you feel is a performance improvement opportunity, where the collection of a particular procedure is crucial step in your identification process. There is also more instruction detail listed in the Additional Information section in the Data Dictionary for each definition that will help answer additional questions you may have. Again, please review the current version of your NTDS Data Dictionary. The only procedures required to report are listed in this section. The asterisk on those procedures denote reporting only once for your facility.

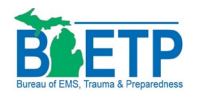

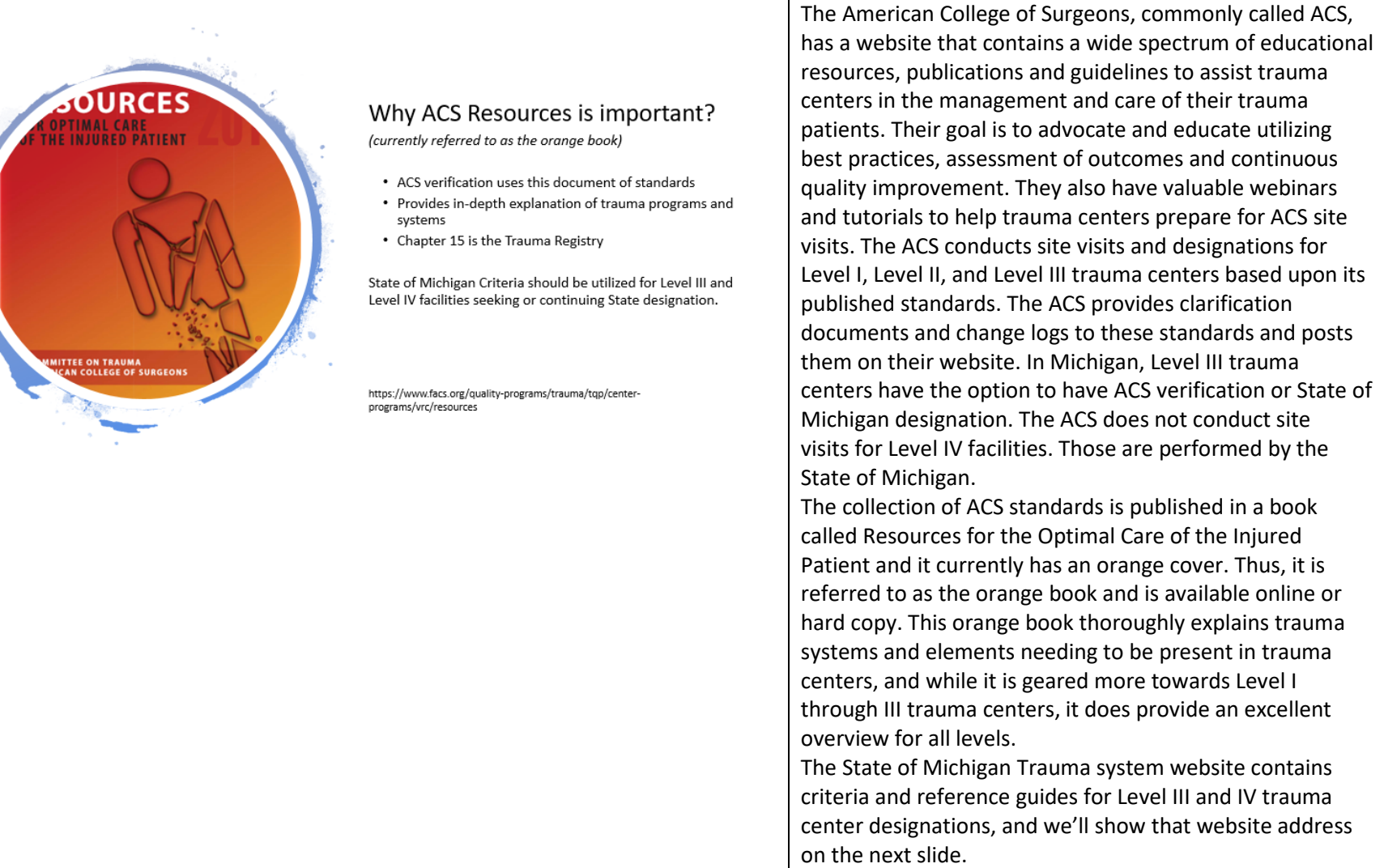

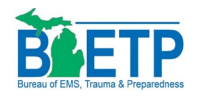

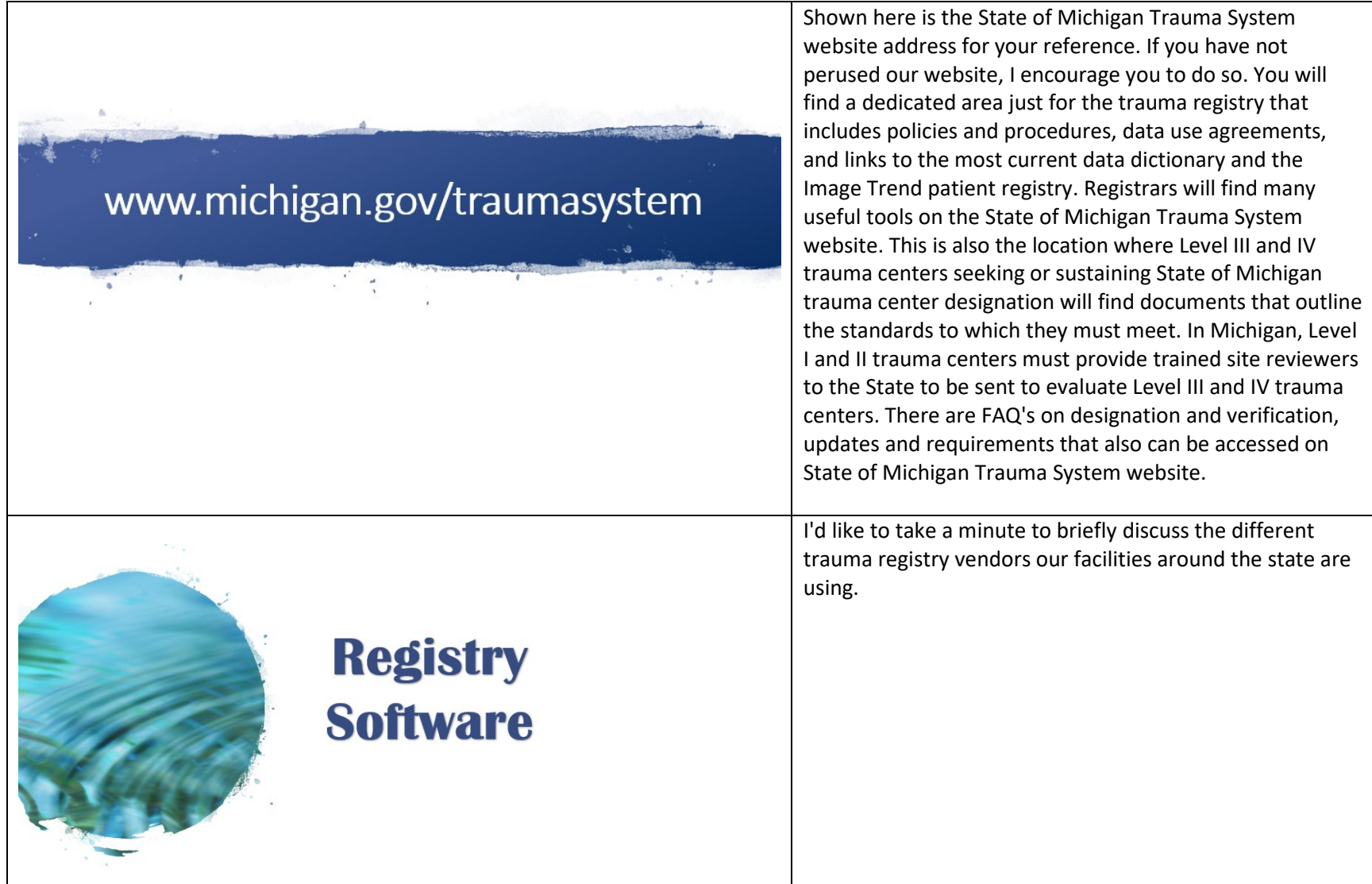

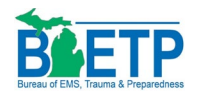

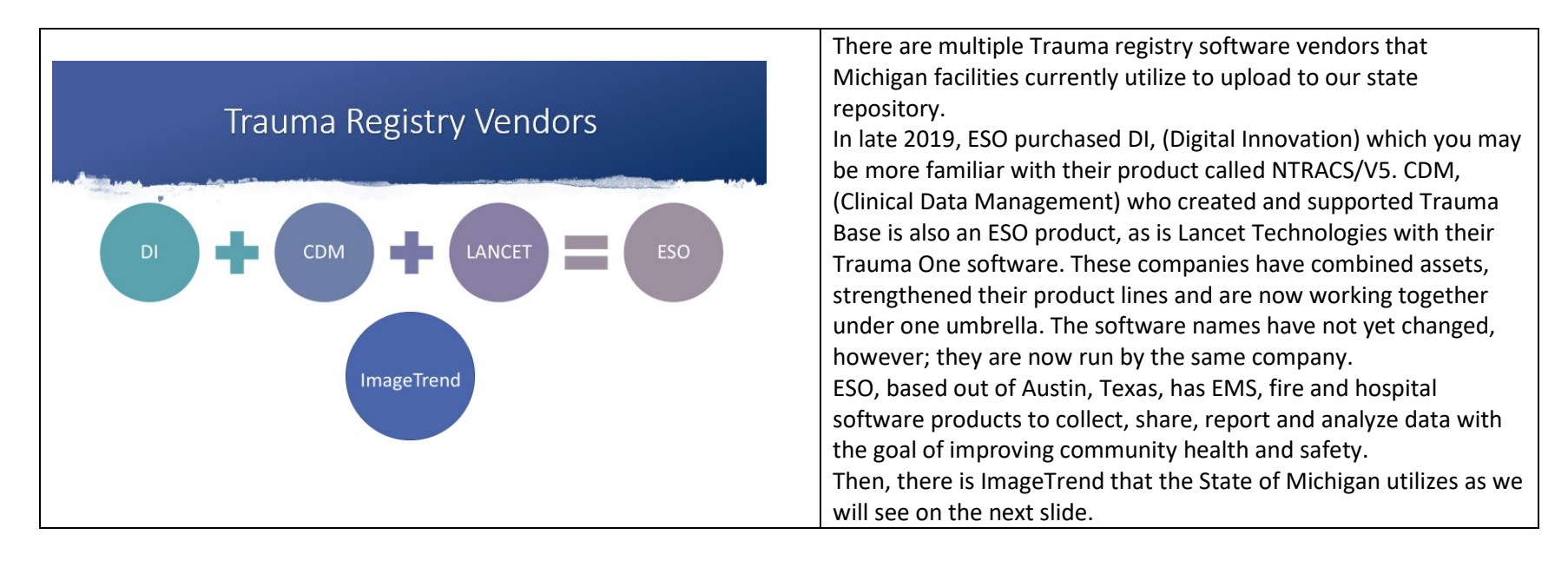

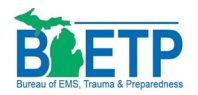

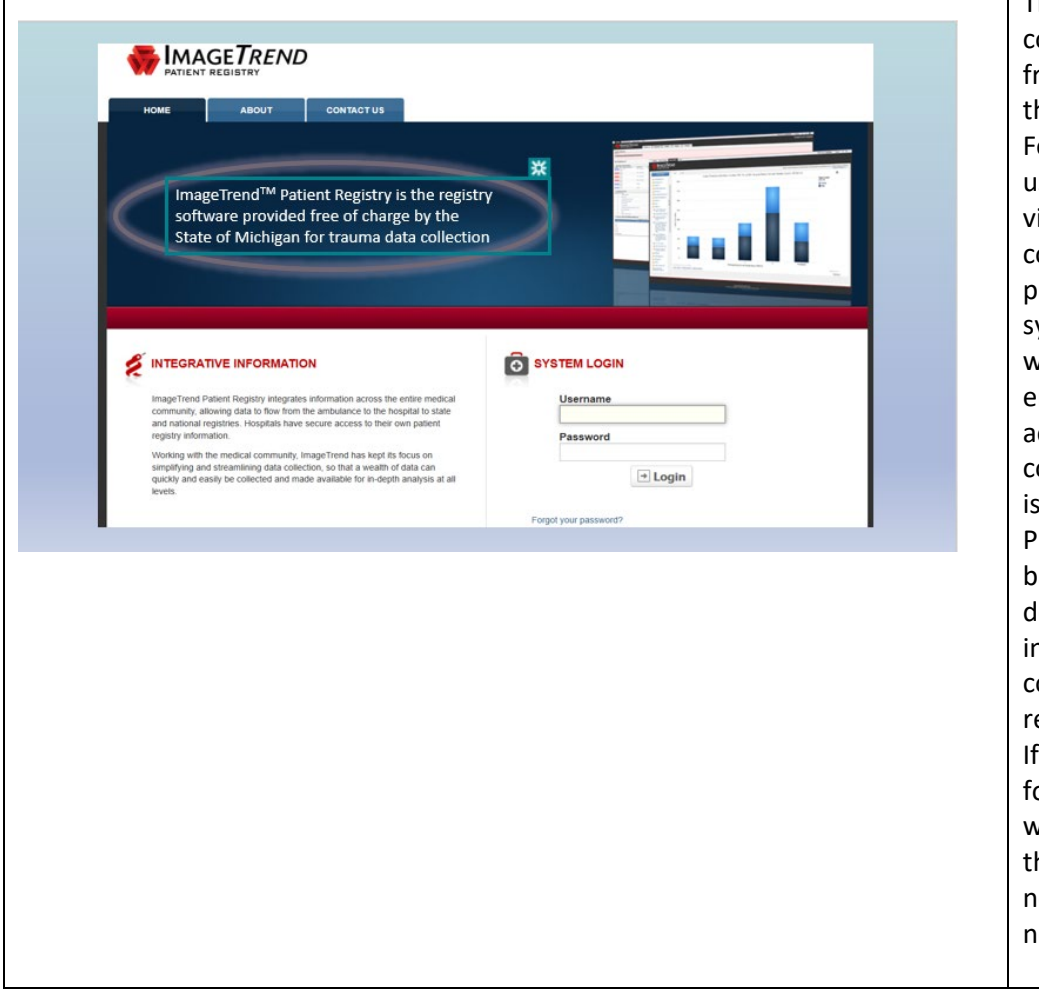

The State of Michigan utilizes Image Trend for their data collection system and it is provided to Michigan hospitals ree of charge for direct entry users, or file uploading for hose facilities who utilize another software vendor. For review, in order to have access to Image Trend, the user needs to sign a Data Use Agreement and submit it ia email to the State Trauma Registrar. Once this is completed, the user will be issued a username and password. Please remember to log into the Image Trend ystem at least once every 120 days, or the user account will become suspended. If that does happen, you can email the State Trauma Registrar to assist in unlocking the account. Keep your username and password in a convenient safe place to prevent unnecessary login ssues.

Please be aware, that after you login, you may see a banner across the top of the dashboard with helpful, time lependent, information. For example, there is currently nformation posted on how and where to report confirmed and suspected COVID19 cases within the egistry.

you have a username and password and are able to ollow along with this instruction by opening another window, you may log into ImageTrend now and follow hrough the steps with me. You will have time to do that now as I explain the username and password process next.

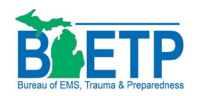

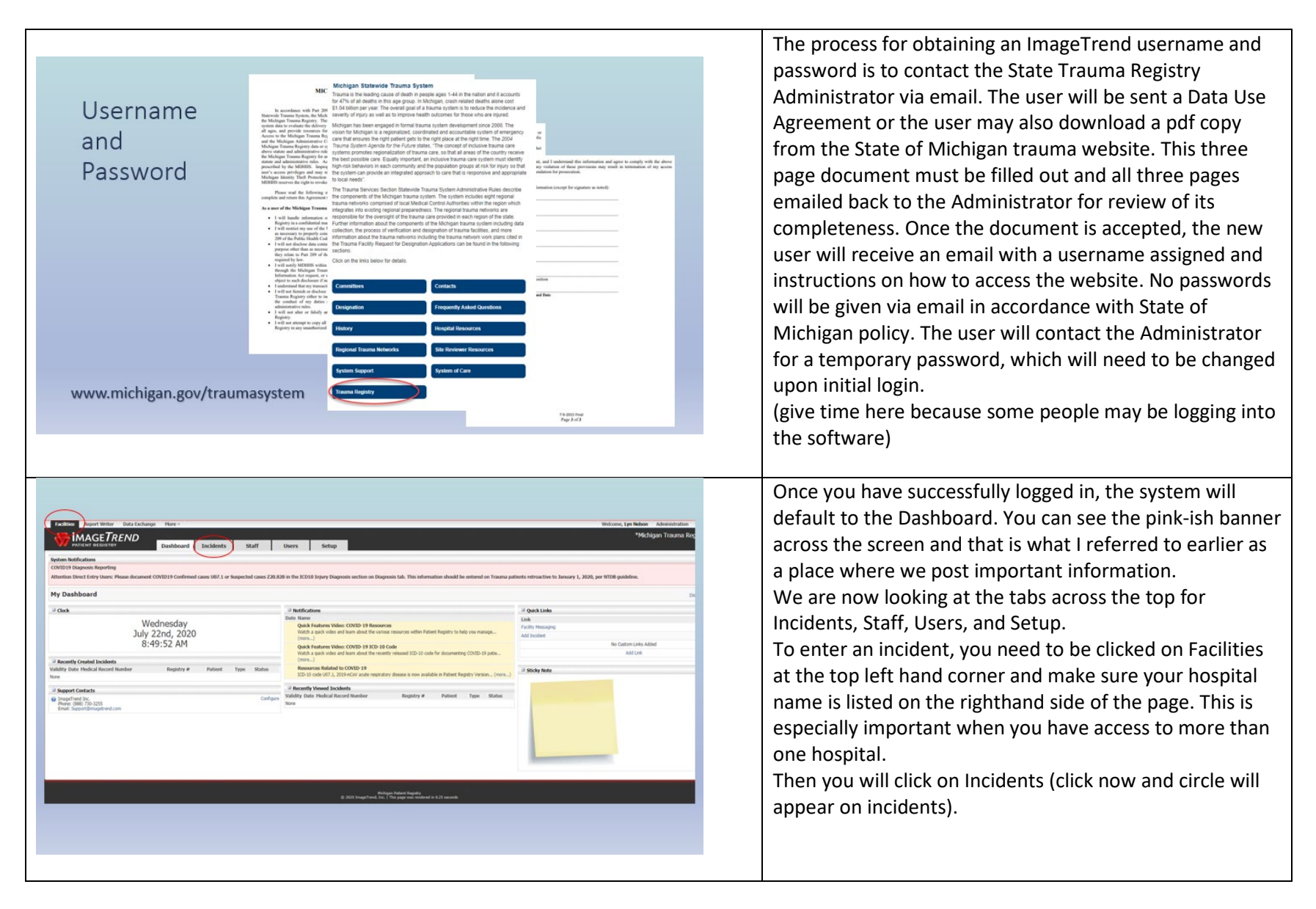

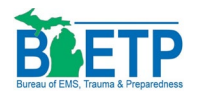

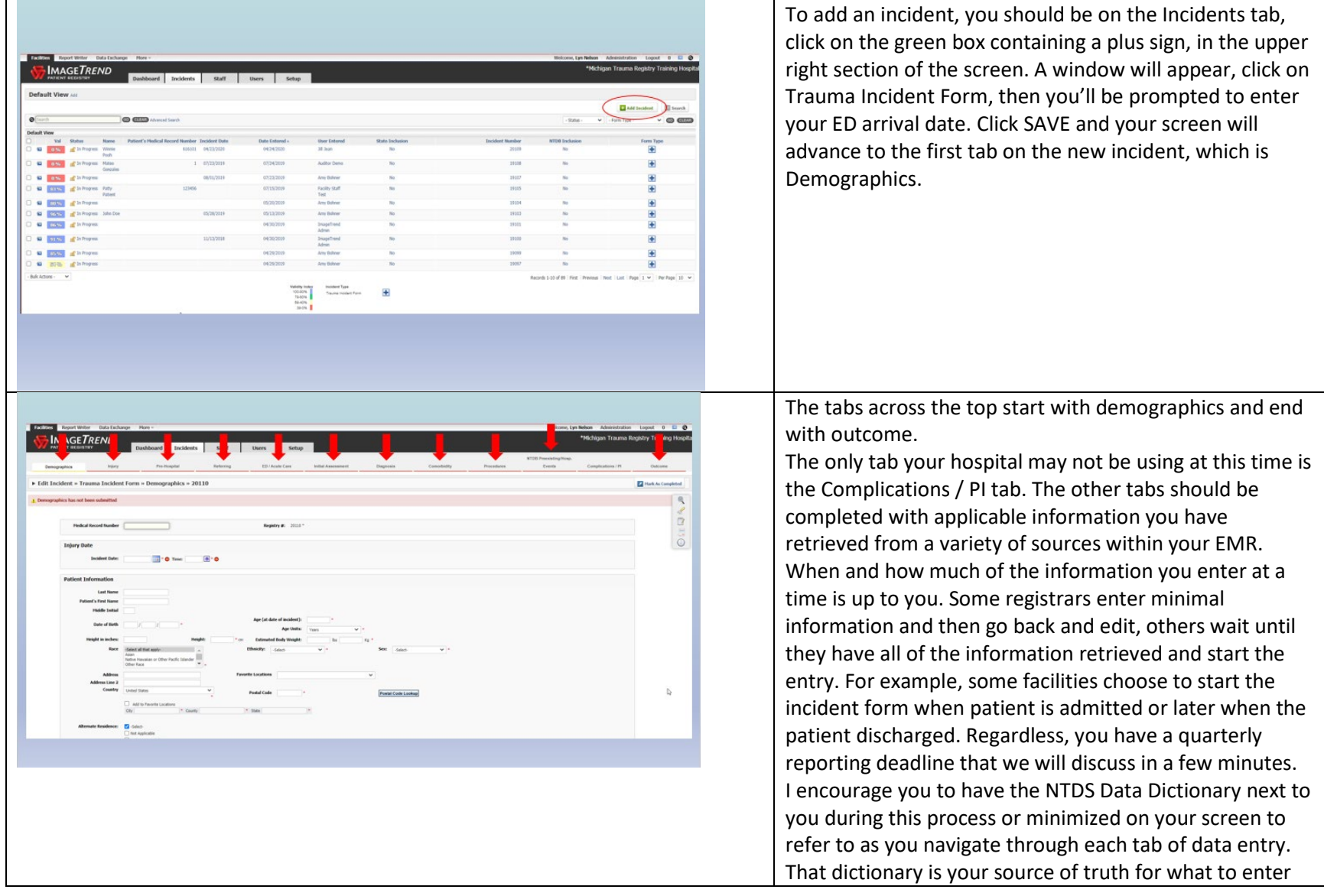

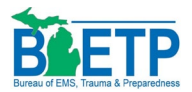

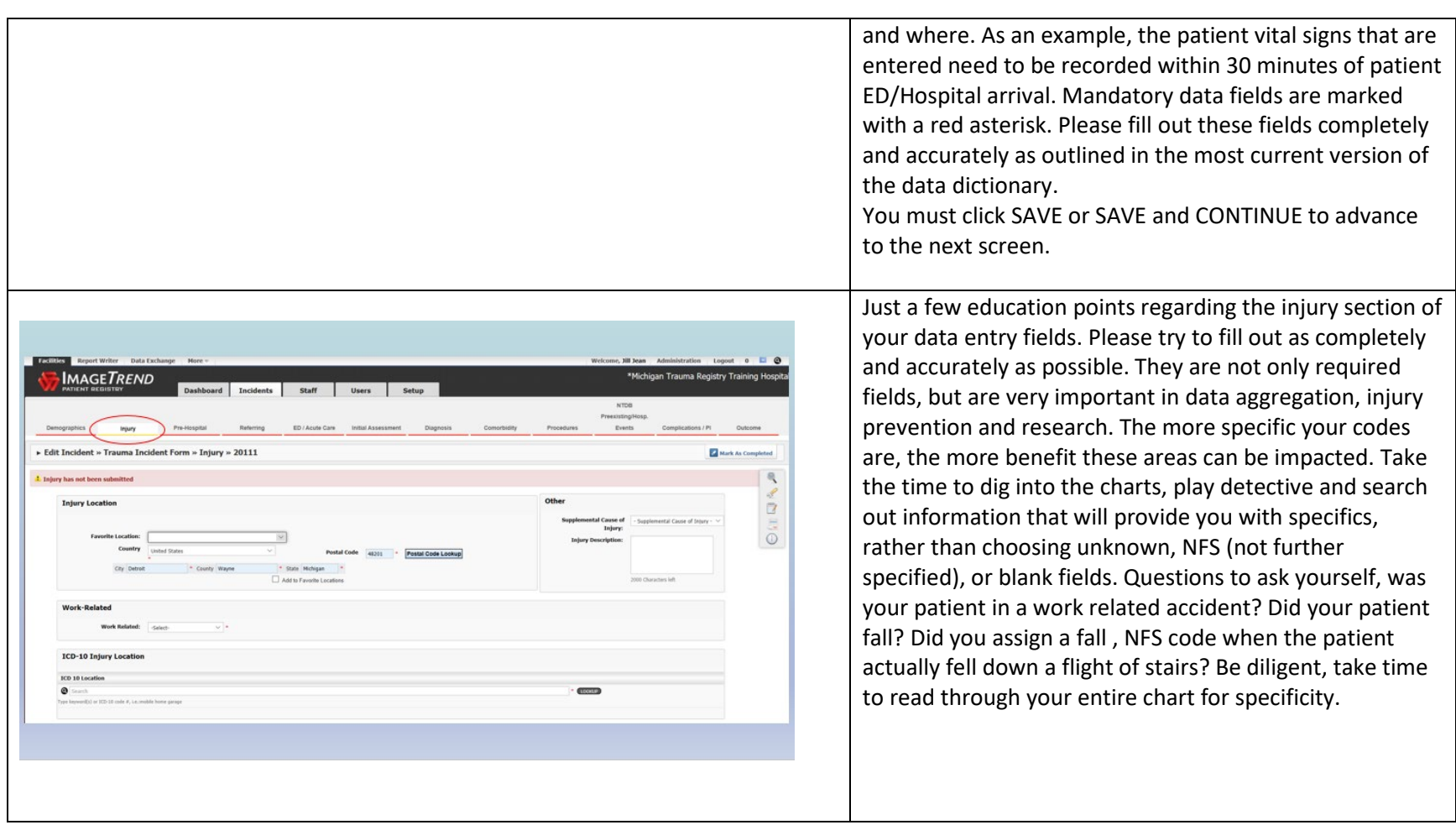

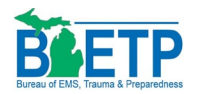

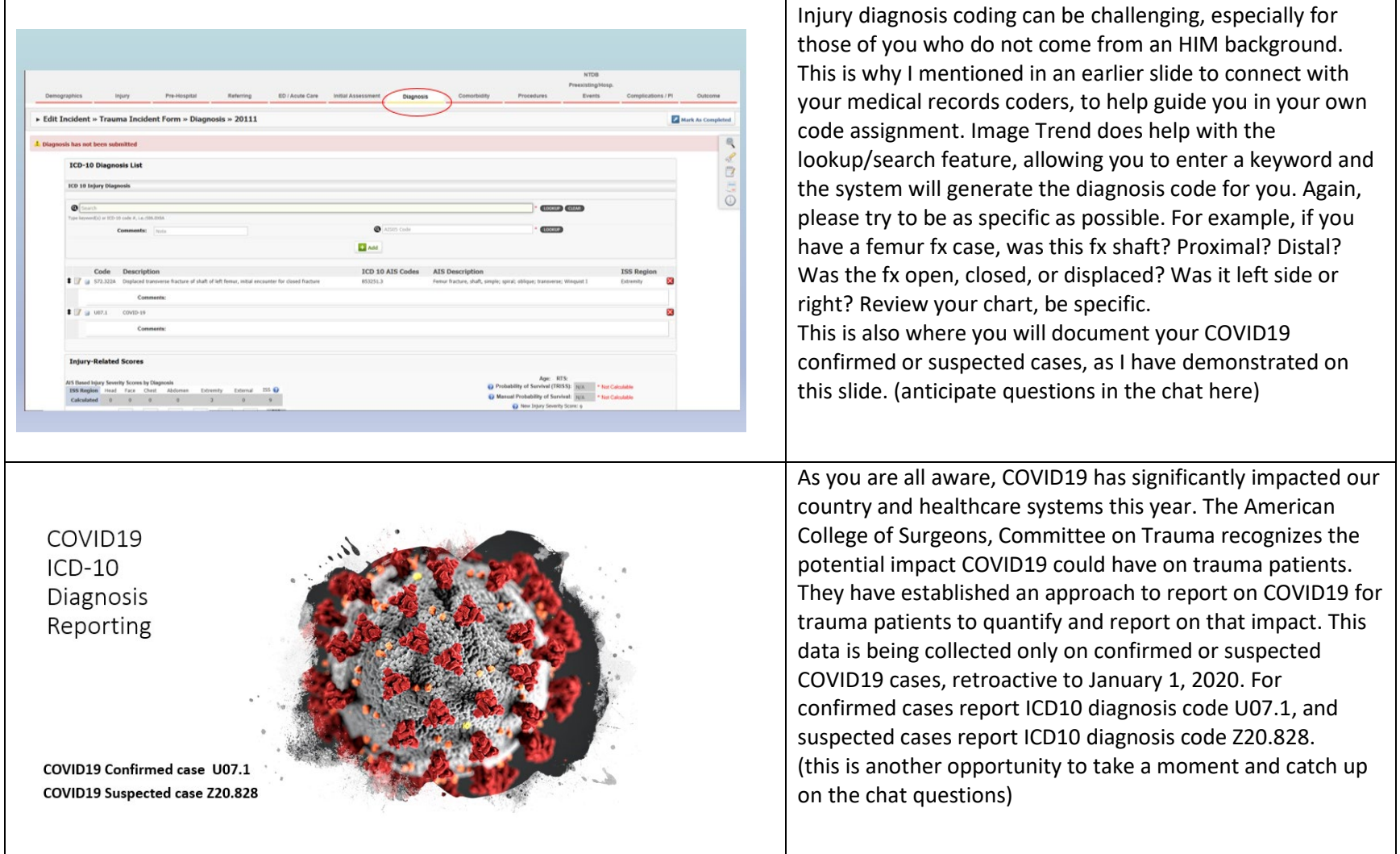

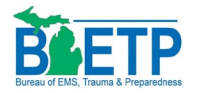

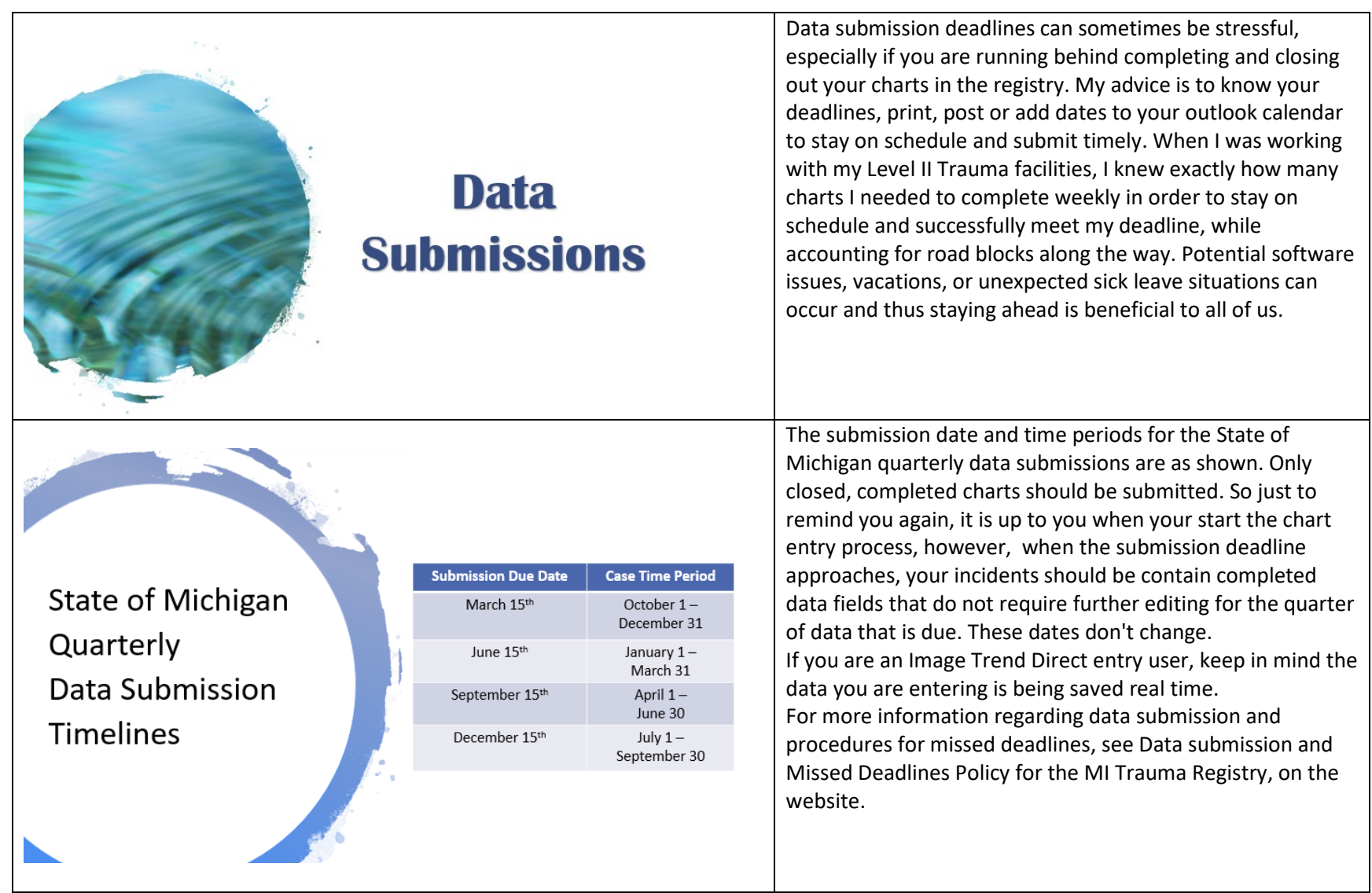

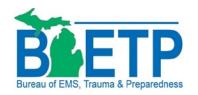

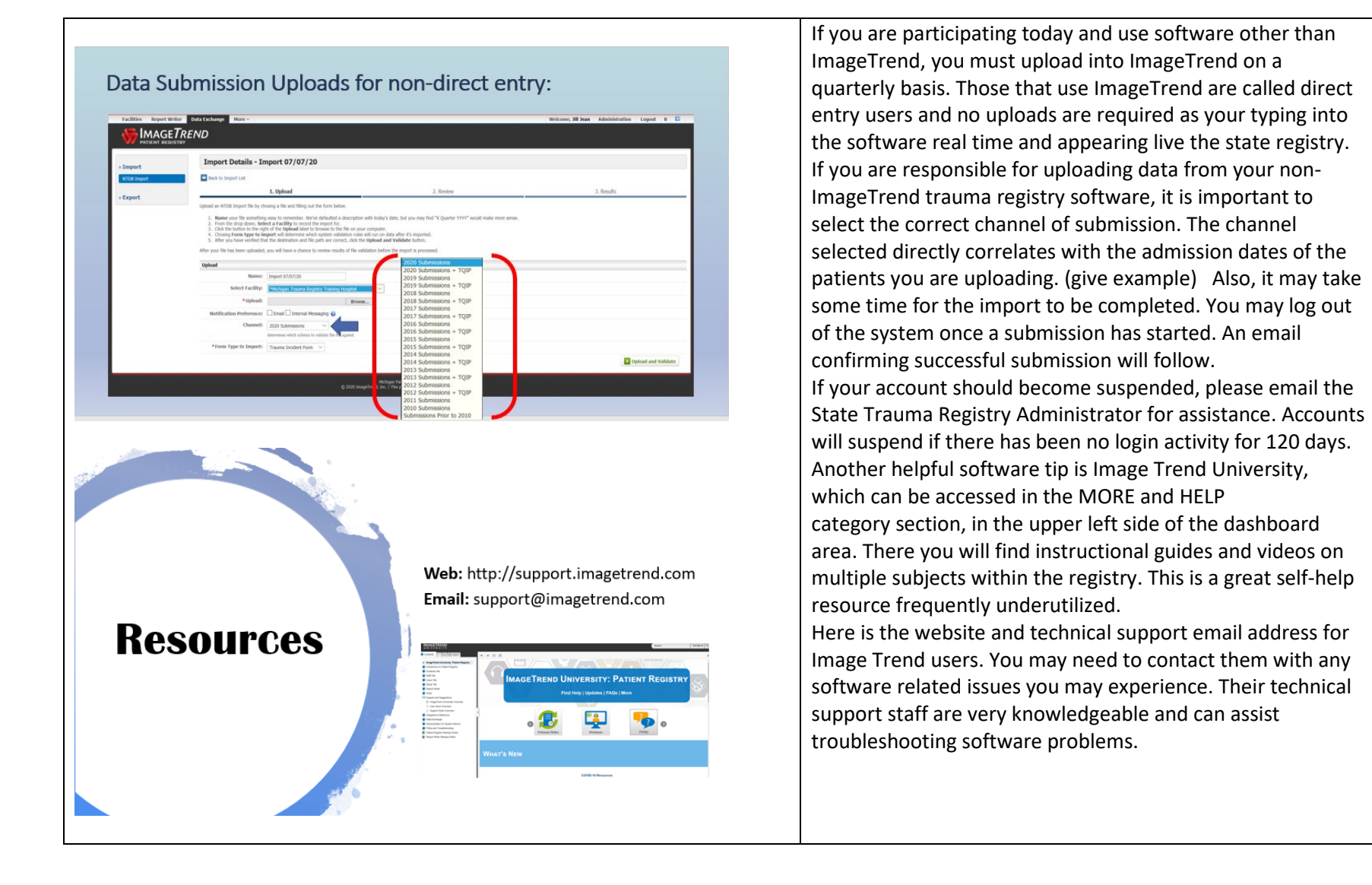

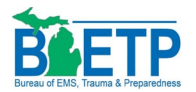

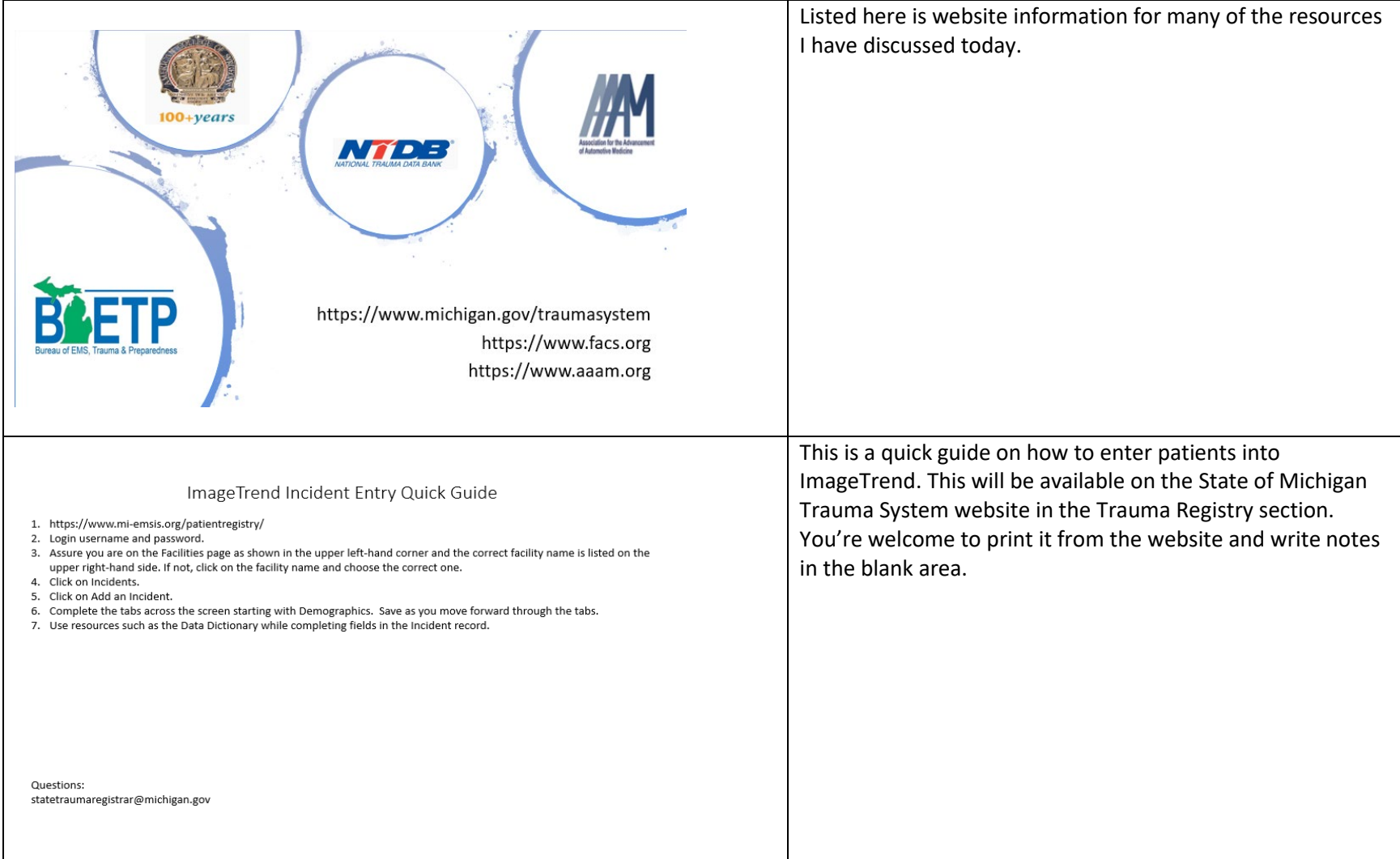

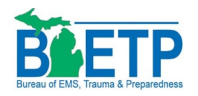

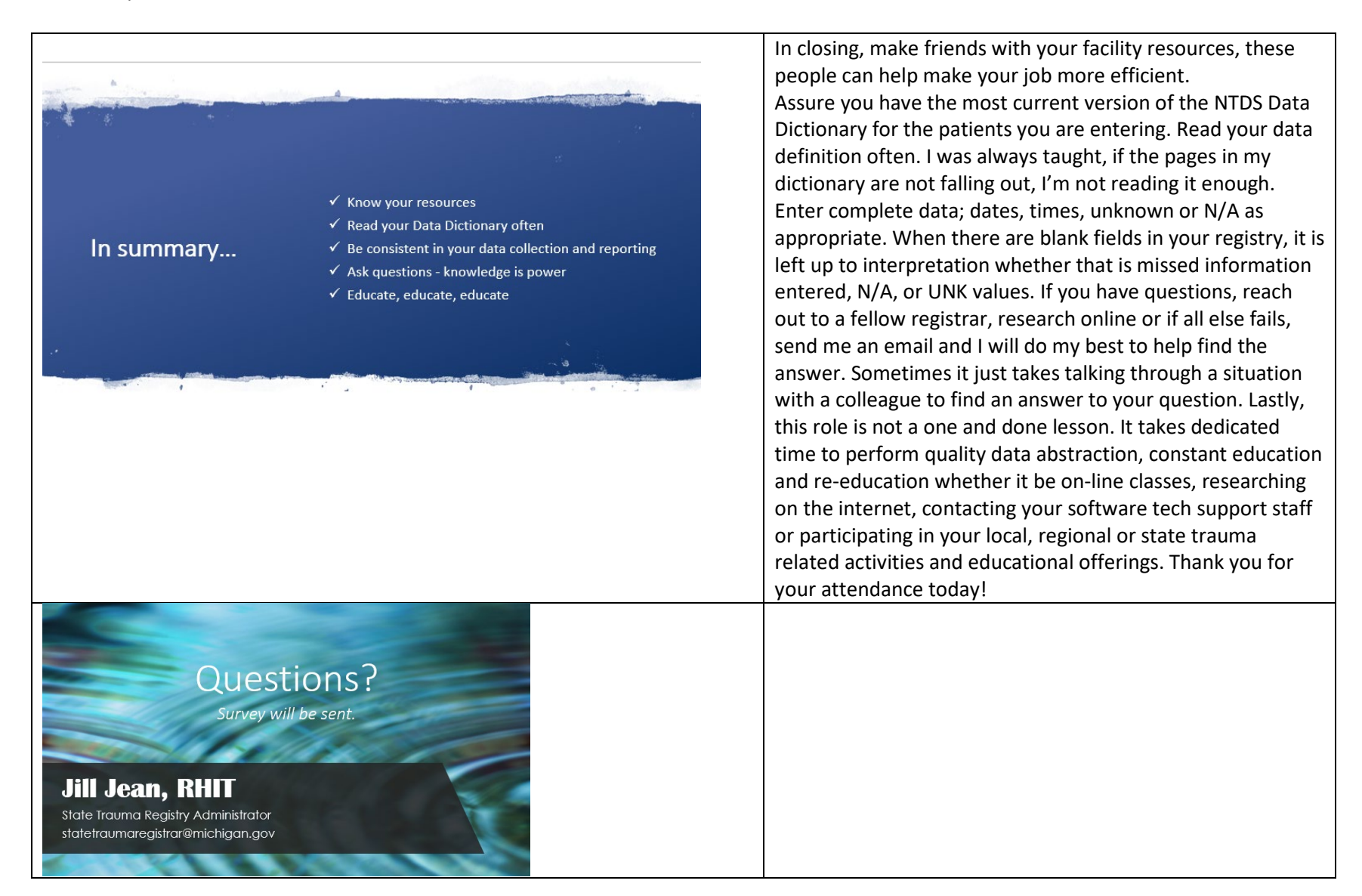